## WATCHING PRIVATE YOUTUBE VIDEOS

## Instructions by Mr. M

**You will find the link to the video in an e-mail inviting you to view it (I send invitations to the e-mail addresses on my enewsletter distribution list).** 

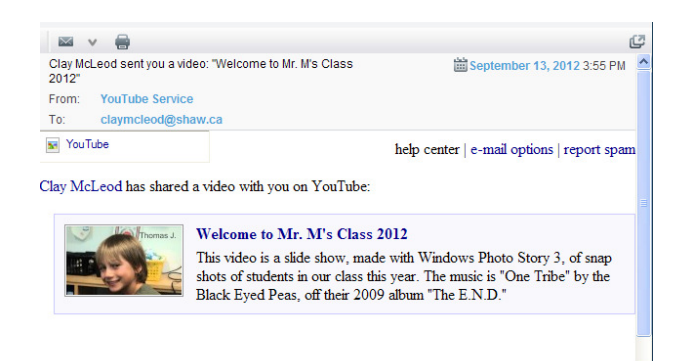

**This link will take you to the video. If you aren't logged into a Google account associated with the e-mail address that received the invitation, you will see this:** 

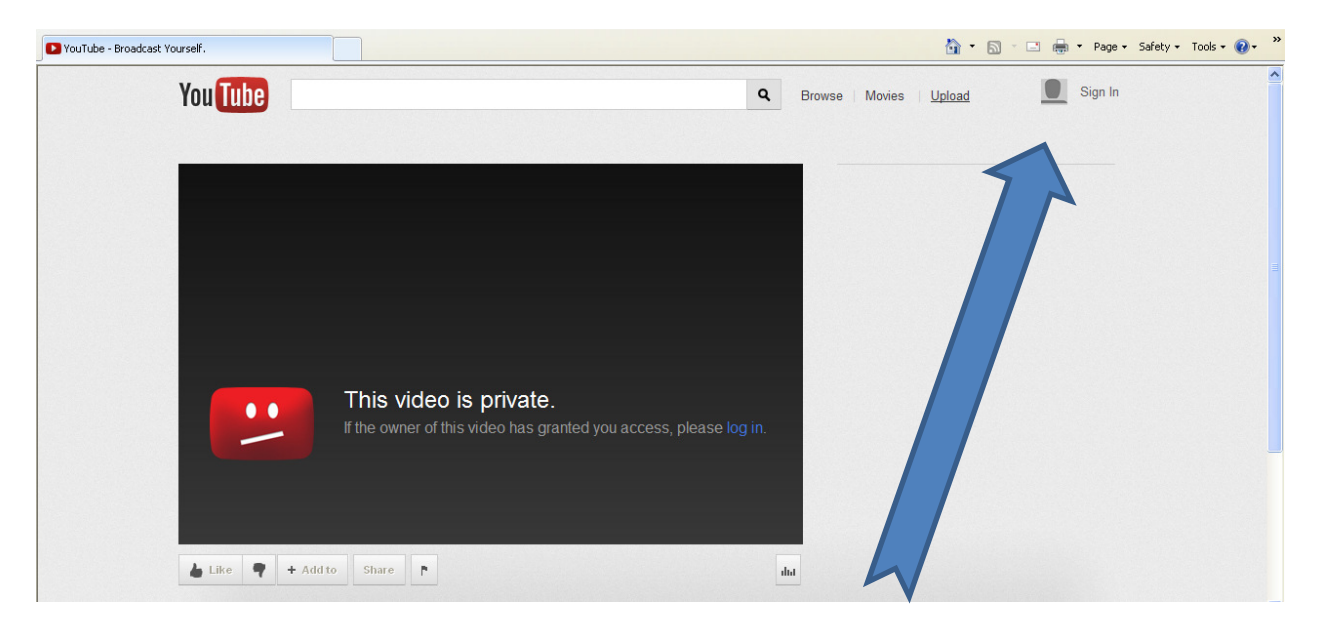

**Log in to Google to access the private video.** 

## **You can either create an account…**

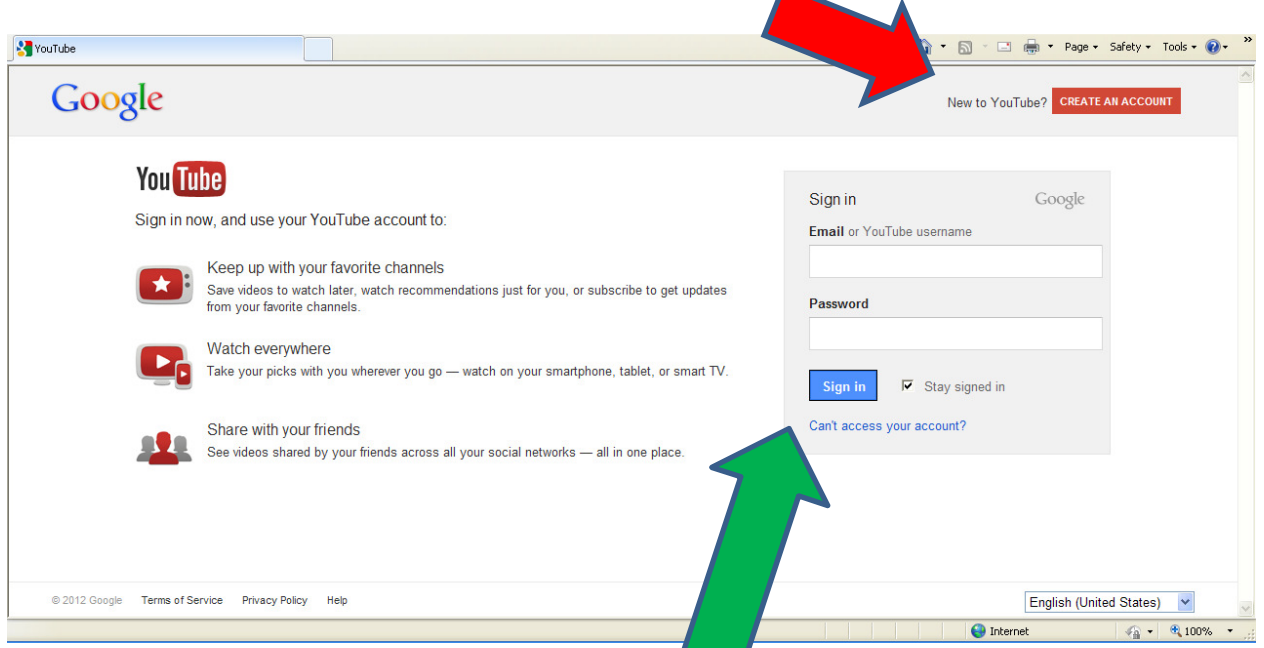

**…or you can sign into the Google account that you already have (note that you will only be able to view the video if you sign into a Google account associated with the e-mail address that received the invitation; if this is a problem, you can either (1) use that e-mail address to create a new account, or (2) ask the video uploader - in this case, me - to invite the address associated with your Google account).** 

**Now, you should be able to view the video:** 

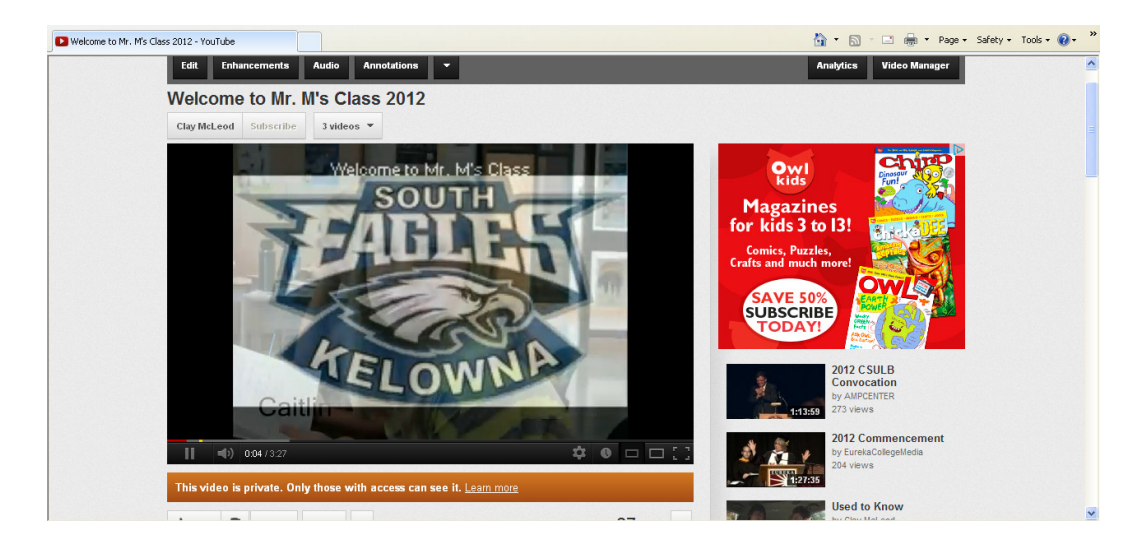